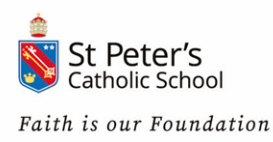

# **A-level Results Day 2022 Thursday 18 August 2022**

#### **When do A-level results come out?**

A-level results day is Thursday 18th August 2022. Your results will be available in school from 08:00. You are welcome to attend with one parent; please endeavour to come into school so you can access the support and guidance available.

If you have any questions, please check below to see if they are answered in the FAQs. If not log on to the [UCAS page](https://www.ucas.com/undergraduate/results-confirmation-and-clearing/results/after-you-get-your-exam-results) for more information.

#### **Do I need to take anything?**

You should take:

- a fully charged mobile phone
- your UCAS personal ID number and password
- a notepad and pen
- *If required*, you should also have everything you'd need to apply through Clearing including:
	- o details of conditional offers, university contact numbers, your UCAS Track number, universities' UCAS and Clearing numbers
	- o a copy of places available through Clearing
	- o notes from having researched universities and courses beforehand, with a list of questions to ask course tutors
	- o your personal statement and GCSE results

**For individual support from UCAS** call the most appropriate number below with UCAS Personal ID number to hand:

- **1. Undergraduate support 0371 468 0 468**
- **2. Conservatoire support 0371 468 0 470**
- **3. Teacher training support 0371 468 0 469**

#### **What if I'm on holiday?**

You could choose to nominate someone, such as a parent or guardian, who can access Track and make changes on your behalf. However, some changes will be time-sensitive so your nominee may need to discuss your application with UCAS or universities within a specific timeframe.

If you didn't nominate a person when completing your application, it's best to speak to UCAS and ensure they have access to your Track. The person will be able to collect the results from the school/college office, providing they arrive with a completed permissions slip.

If you can't be there in person but can get online, you can still log in to Track to discover what your chosen universities have decided.

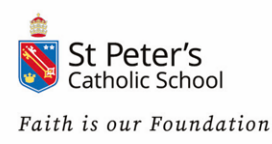

## **UCAS Track**

UCAS receives your A-level results directly and will update **Track** accordingly - typically around 08:15. As the system will be busy with students keen to find out if they've received offers, you'll need to be patient. Please see schedule below:

#### **Thursday 18th August 2022**

**08:15**

- UCAS Hub is open and students can access their applications.
- UCAS Customer Success Teams opens for advisers.
- UCAS Customer Experience Centre ad social media support opens for applicants.

**15:00**: Eligible applicants can add a Clearing choice.

**18:00:** UCAS Customer Success Team, social media support and Customer Experience Centre closes

#### **What time does UCAS Track update on results day?**

The system will be available at around **08:15** on results day. After it's been updated, Track becomes 'frozen' and your page won't change again until midday at the earliest.

It's worth waiting to log in after you've got your results, so you've a good idea of whether you're likely to have been accepted by your choices and be better prepared to deal with any disappointment.

On Results day at **15:00** eligible students can add their clearing choice.

#### **What will Track show?**

If decisions have been made by your university choices, and UCAS have been notified, you can expect to see the following changes to offers on your Track:

- **Unconditional** your place on the course has been confirmed. This may be your firm or insurance offer, or both.
- **Unsuccessful** you've not been accepted by your choice(s). You're now eligible to enter Clearing.
- **Unconditional Changed Course (UCC)** you don't have the necessary grades for your offer, but the university has proposed a similar course requiring lower grades. They may also offer an alternative start date, such as deferred entry. You have five days to decide and can discuss the opportunity with the university in question.

Bear in mind that your A-level results won't appear in Track.

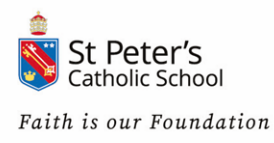

#### **UCAS Points**

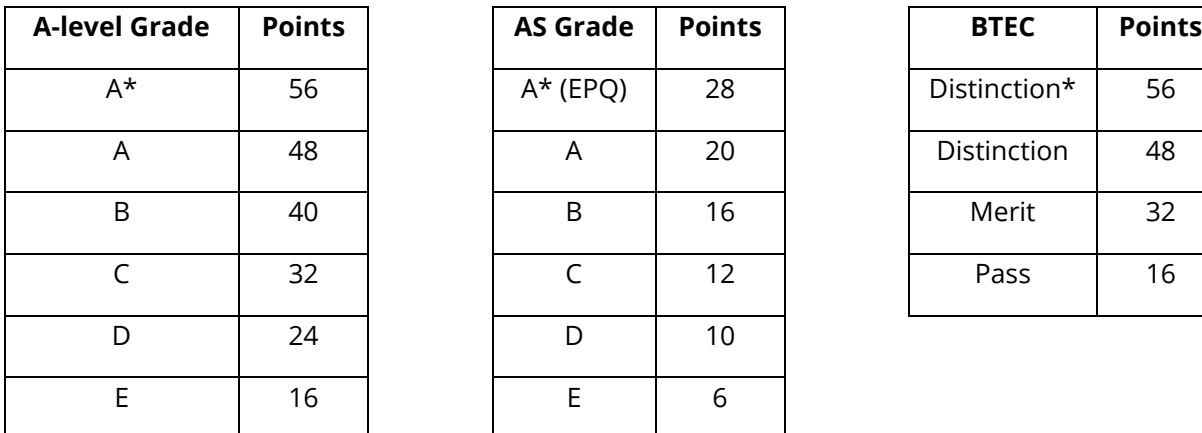

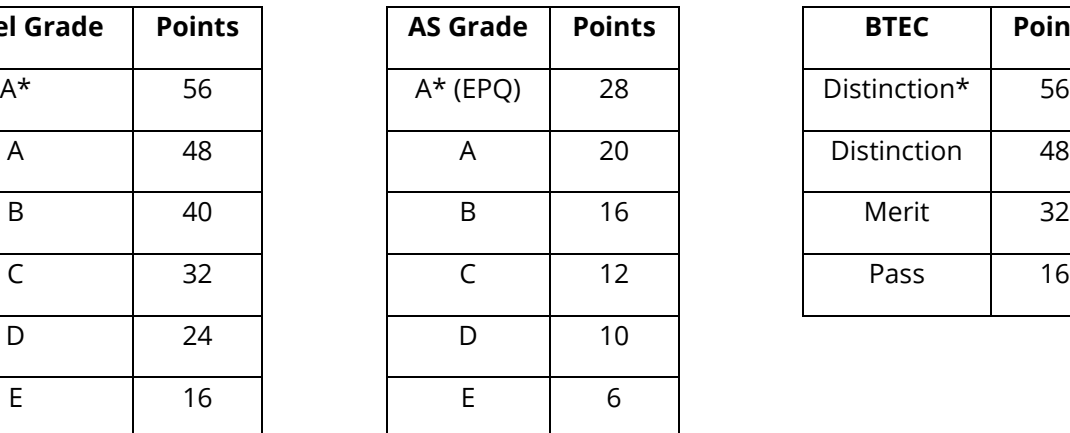

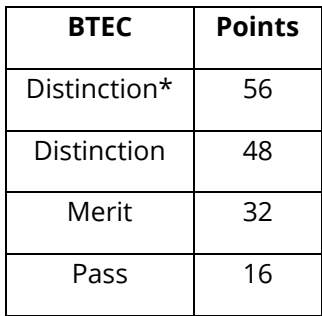

# **UCAS Schedule**

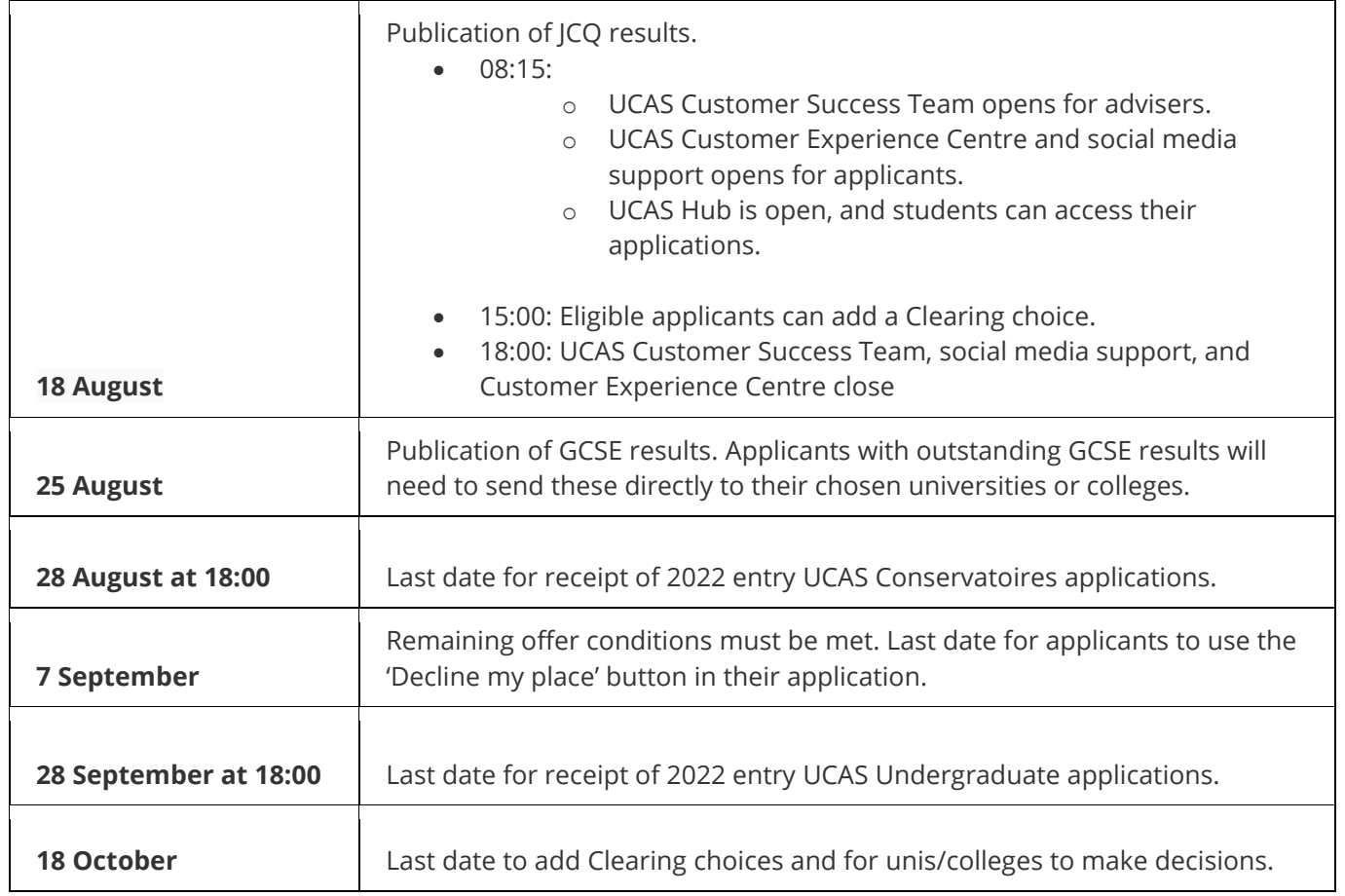

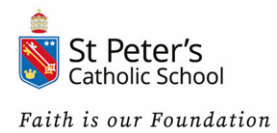

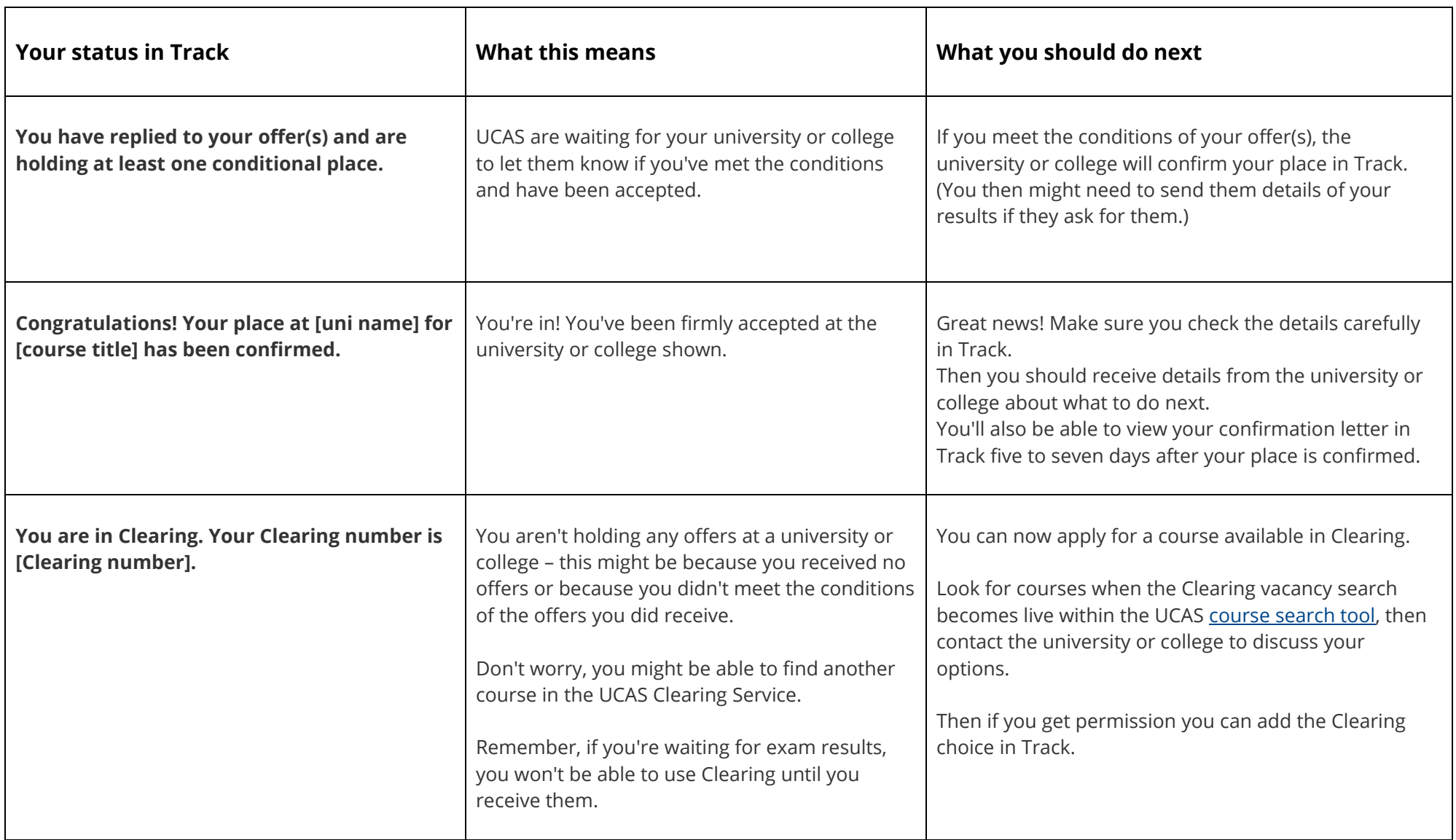

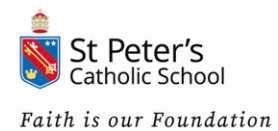

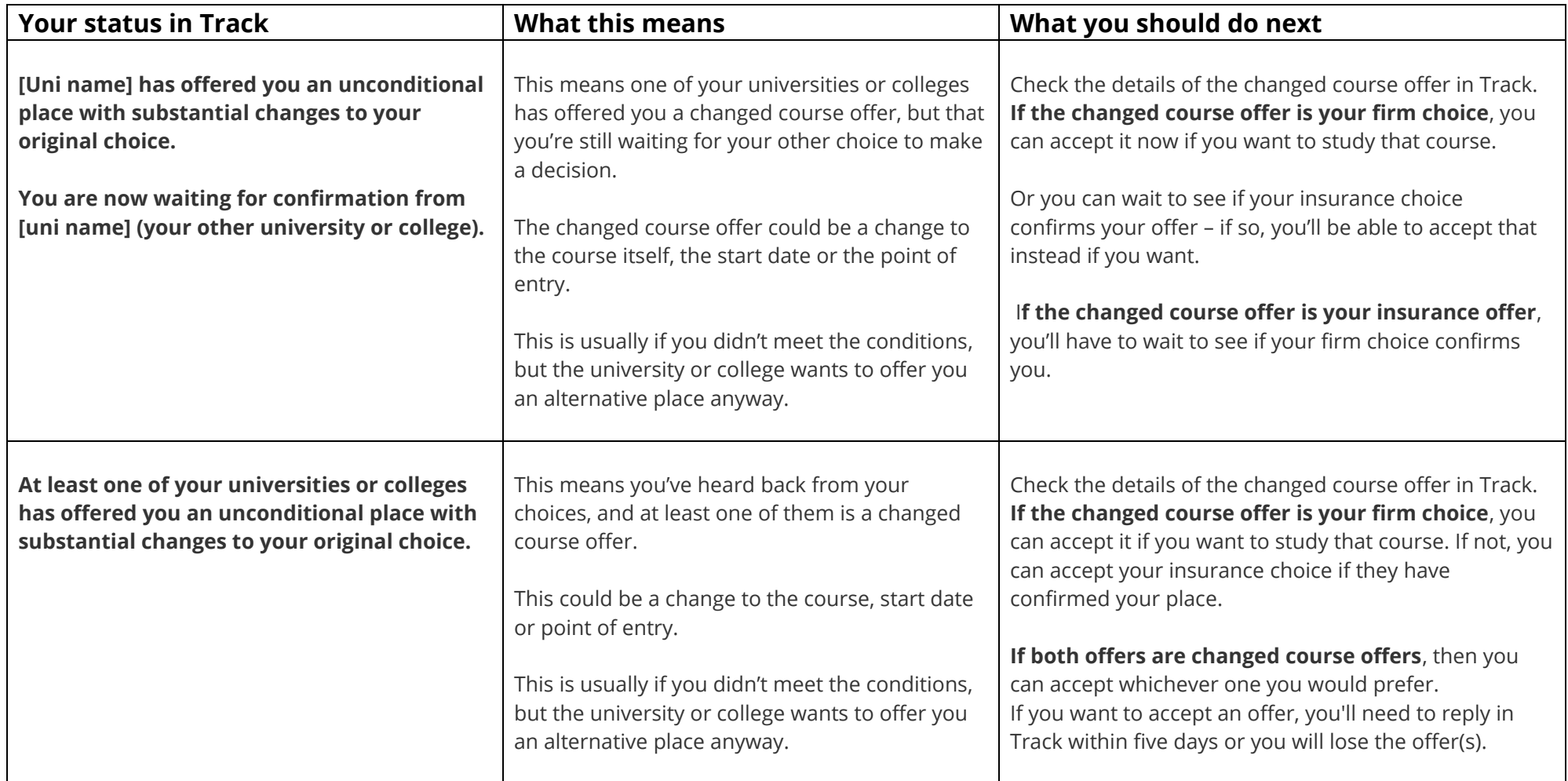

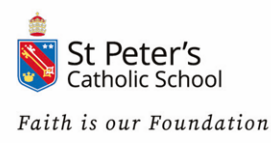

## **What do I do if I meet my offer?**

If you're holding at least one conditional place and you've met the requirements, the offer will change to 'unconditional'. This firm acceptance is confirmed in Track and your UCAS confirmation letter AS12 will appear on the page within five to seven days of the confirmation - it won't be posted to you or sent via email.

Some universities will require further action on your part. The letter will explain any further instructions, such as providing evidence of your qualifications.

If you've used UCAS [Extra](https://www.ucas.com/undergraduate/after-you-apply/types-offer/extra-choices) to add another choice - and have been offered a place - you'll just need to accept it by the date displayed in Track. There's also the option of adding another choice, should you wish to decline the offer.

## **What if I don't get the grades I need?**

Don't panic, as there are a number of options open to you.

Firstly, if you've missed the grades by just a few marks, you should talk to the university in question. While they're under no obligation to reconsider their decision, especially with places so competitive, they may listen to you if you plan to appeal any grades. You may even be offered a place on another course.

Alternatively, you could simply accept the decision and go through the results day Clearing process (which this year also includes Clearing Plus) instead. For more information on what to do next, see *university Clearing*.

If you change your mind entirely and would like to take a break from study before applying for university again the following year, consider exploring gap year ideas or countries where you'd like to spend a year or working abroad. To enter the world of work while studying towards a vocational qualification, you might think about securing an apprenticeship but bear in mind these can be competitive.

## **New from 2020 – Clearing Plus**

If you find yourself in Clearing this year, UCAS will personally match you to courses you may be interested in, using what they know about you from your application, and what universities and colleges are looking for in a student.

If you're unplaced or have started a new application, a button will appear in Track – 'My matches'. This will take you to your top 50 course matches. You'll then be able to tell universities and colleges you're 'interested' in their courses. If they still have vacancies and you meet their entry requirements, they may call you.

Don't worry, if you want to apply for something different you can still find courses available in Clearing using our search tool.

## **Can I defer my university place on results day?**

You can ask your university to defer your place for a year if you don't already hold a deferred offer. While this can technically be done up until the start date, the earlier you tell them, the better. Be prepared to explain your reasons. While many universities will agree to this, if they don't, you could choose to withdraw your application for this year and then reapply when the process begins for the next student intake.

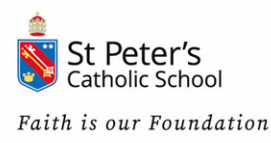

## **What if I get better grades than I expected?**

The question to ask yourself is: if you'd known you'd have done this well, would you still have selected the same course and university as your firm choice? For most students, the answer will still be an emphatic 'yes'. But if you're no longer so sure, there is an option to pick an alternative course requiring higher grades.

Adjustment will no longer be available from 2022 entry, but students who wish to change universities at confirmation can use 'Decline My Place' to **enter [Clearing](https://www.theuniguide.co.uk/advice/clearing-results-day/the-survivors-guide-to-clearing)** and, if they use Clearing Plus, they will be signposted to relevant universities with spaces whose entry requirements match the student's results.

## **How do I secure student finance after Clearing?**

If you accept an offer through Clearing, you need to make sure you get your student loan. The process for finance will be different - depending on whether you applied for university in the initial application phase, or whether you're using Clearing and Adjustment for your first application.

If you've **already applied** for funding but have changed your course or the university you're attending, you'll need to let Student Finance know. It's easy to update your details but you should do this as soon as possible, as it may affect the amount you receive.

Follow the steps below to update your **GOV.UK** - Student finance application:

- 1. Log into your account at GOV.UK [Student finance login](https://www.gov.uk/student-finance-register-login)
- 2. Go to 'Your Account'
- 3. Select 'Change your Application'
- 4. Then select 'University/College and Course'.

Meanwhile, if you've decided to go to university this year and you still **haven't applied** for finance, you'll need to apply now to give yourself the best chance of receiving your loan in time for the start of your course. You can register and apply online (see GOV.UK above).

While it's possible you won't get all of your funding in time for the start of your course, Student Finance will do their best to make sure you receive some support shortly after you register. If you face a delay in your funding, contact your university to let them know.

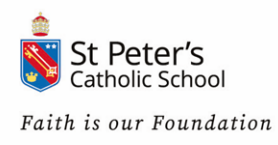

# **Looking after your Mental health and Wellbeing - UCAS Guidance**

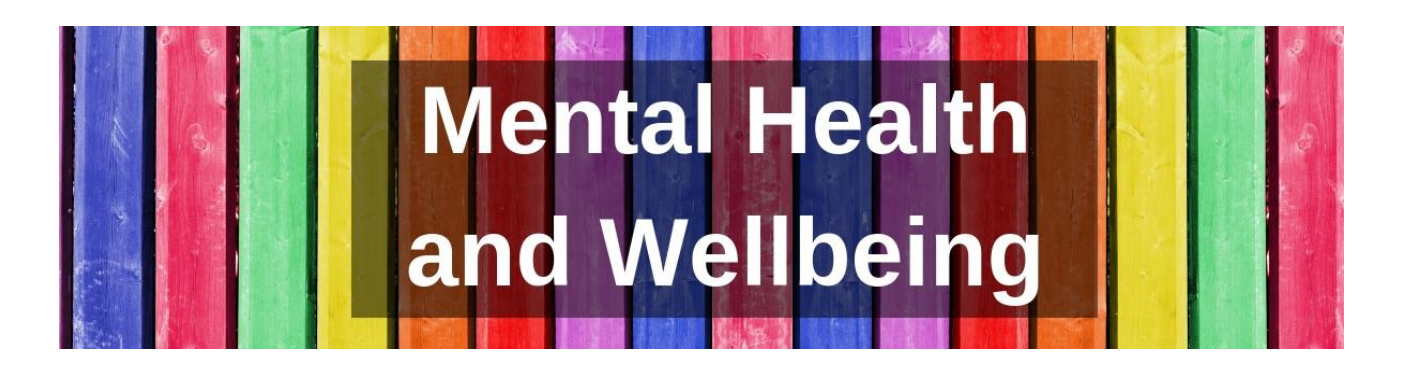

If you didn't get the grades you wanted, this can be a difficult time. **Remember you are not alone, and there is a lot of support available to help you.**

- If you're feeling overwhelmed or don't know what your options are, talk to someone at your school or college if possible.
- If you need help with understanding the Clearing process, call **UCAS** on **0371 468 0468** or drop UCAS a line on [social media.](https://www.ucas.com/contact-us#social) They will talk you through it and answer any questions you have.
- Call the [Exam Results Helpline](https://www.ucas.com/connect/blogs/exam-results-helpline-back-august-2020) on 0800 100 900 to discuss your options.
- Reach out to your university or college if you need help with your application or your transition to higher education. They will be more than happy to help!

There's also lots of information available online to help:

- [Student Minds](https://www.ucas.com/undergraduate/after-you-apply/coronavirus-covid-19/looking-after-your-mental-health-and-wellbeing) is the UK's student mental health charity and has lots of information and resources to help. They've also developed a new online hub called [Student Space](https://studentspace.org.uk/) to help you manage the challenges of student life during COVID-19.
- [The Charlie Waller Memorial Trust](https://www.cwmt.org.uk/clearing) has advice and tips to for managing anxiety and stress during Clearing.
- [Young Minds](https://youngminds.org.uk/find-help/feelings-and-symptoms/exam-stress/) has advice for young people who are disappointed with their exam results.

Being at university can be a really exciting time, but it can also feel stressful or overwhelming at time. Have a look at the UCAS page on looking after [yourself at uni](https://youngminds.org.uk/find-help/looking-after-yourself/looking-after-yourself-at-uni/) for information, tips and suggestions on where you can get help.

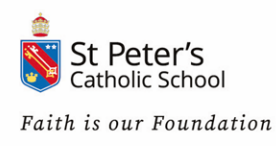

### **Results day, done. What happens now?**

You've got your results and a university place sorted – congratulations! Here's what else you need to tick off the checklist to make sure you're fully prepared for starting uni:

- **Sort out your accommodation** Don't wait around as the best of what's left will get snatched up quickly. If you're moving somewhere new make sure you've found a place to live. To help you make the right choice, **[use the UCAS accommodation search](https://accommodation.ucas.com/)** to research your options and find both uni and private student [accommodation](https://www.theuniguide.co.uk/advice/clearing-results-day/clearing-accommodation-advice-student-blog). The uni guide to finding accommodation in Clearing might help.
- If you're getting a student loan, check everything's arranged, and all course, uni or college details are up to date.
- Whether it's halls or privately rented, think about insurance, a TV licence, and any bills or supplies.
- **Get your finances in order** These include expenses you need to factor into your budget and how to cut your costs at uni. Read the UCAS info on [banking, budgeting, debts, and employment.](https://www.ucas.com/finance/managing-money)
- **Open a student bank account;** see some useful advice here**:** [Best student bank accounts 2021 -](https://www.savethestudent.org/money/student-banking/student-bank-accounts.html) Save [the Student.](https://www.savethestudent.org/money/student-banking/student-bank-accounts.html)
- Find out whether you need a travel card to save costs; you can find out more about the [16-](https://www.16-25railcard.co.uk/)25 railcard here: 16-[25 Railcard | Young Persons Railcard | National Rail](https://www.16-25railcard.co.uk/)